## 端末情報に関する設定

端末情報に関する設定

本機の状態を確認できます。

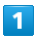

■ → 設定 → 端末情報

設定 | 設定<br>| 壁紙・ディスプレイ サウンド・通知 ロック・セキュリティ 無線・ネットワーク エコ・電池 オートアシスト オールリセット 端末情報 その他の設定 <u>a sa Bara</u>

※3 端末情報画面が表示されます。

・ソフトウェア更新について詳しくは、「ソフトウェアを更新す る」を参照してください。

+ 端末情報利用時の操作

電池の状態や電話番号など、本機の状態を確認する

端末情報画面で 端末の状態

## 法的情報を確認する

端末情報画面で おお情報 → 項目を選択 → ■

・本機は、電波法ならびに電気通信事業法に基づく技術基準に適 合しています。

開発者向けオプションを表示する

端末情報画面で ビルド番号 を選択 → ■ を7回押す → 2次男 → その他の設定 → 開発者向けオプション

※3 開発者向けオプション画面が表示されます。